### Simulink® Coverage™ Release Notes

# MATLAB&SIMULINK®

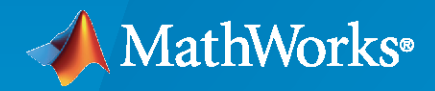

R)

#### **How to Contact MathWorks**

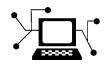

Latest news: [www.mathworks.com](https://www.mathworks.com)

Sales and services: [www.mathworks.com/sales\\_and\\_services](https://www.mathworks.com/sales_and_services)

User community: [www.mathworks.com/matlabcentral](https://www.mathworks.com/matlabcentral)

Technical support: [www.mathworks.com/support/contact\\_us](https://www.mathworks.com/support/contact_us)

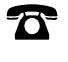

 $\sum$ 

Phone: 508-647-7000

#### The MathWorks, Inc. 1 Apple Hill Drive Natick, MA 01760-2098

*Simulink® Coverage™ Release Notes*

© COPYRIGHT 2017–2020 by The MathWorks, Inc.

The software described in this document is furnished under a license agreement. The software may be used or copied only under the terms of the license agreement. No part of this manual may be photocopied or reproduced in any form without prior written consent from The MathWorks, Inc.

FEDERAL ACQUISITION: This provision applies to all acquisitions of the Program and Documentation by, for, or through the federal government of the United States. By accepting delivery of the Program or Documentation, the government hereby agrees that this software or documentation qualifies as commercial computer software or commercial computer software documentation as such terms are used or defined in FAR 12.212, DFARS Part 227.72, and DFARS 252.227-7014. Accordingly, the terms and conditions of this Agreement and only those rights specified in this Agreement, shall pertain to and govern the use, modification, reproduction, release, performance, display, and disclosure of the Program and Documentation by the federal government (or other entity acquiring for or through the federal government) and shall supersede any conflicting contractual terms or conditions. If this License fails to meet the government's needs or is inconsistent in any respect with federal procurement law, the government agrees to return the Program and Documentation, unused, to The MathWorks, Inc.

#### **Trademarks**

MATLAB and Simulink are registered trademarks of The MathWorks, Inc. See [www.mathworks.com/trademarks](https://www.mathworks.com/trademarks) for a list of additional trademarks. Other product or brand names may be trademarks or registered trademarks of their respective holders.

#### **Patents**

MathWorks products are protected by one or more U.S. patents. Please see [www.mathworks.com/patents](https://www.mathworks.com/patents) for more information.

## **Contents**

#### **[R2020a](#page-6-0)**

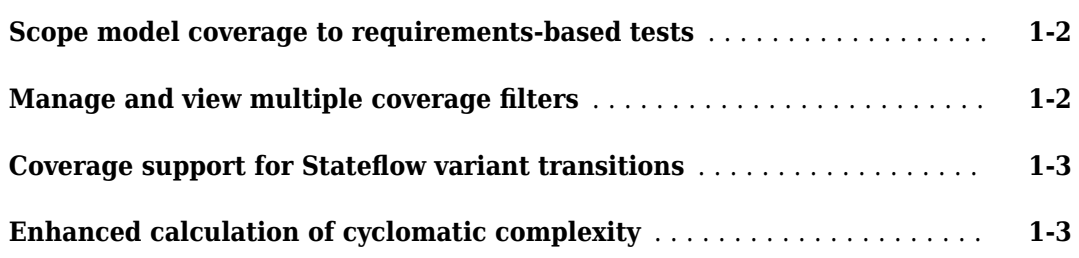

#### **[R2019b](#page-10-0)**

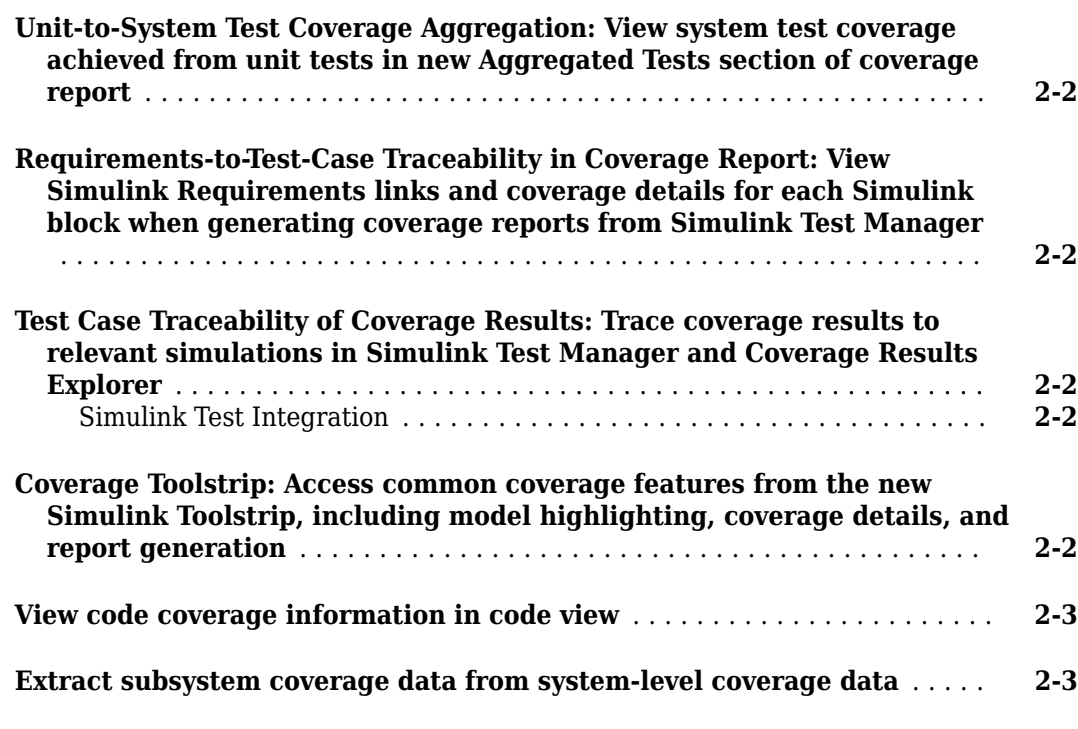

#### **[R2019a](#page-14-0)**

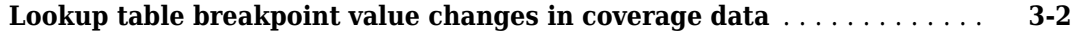

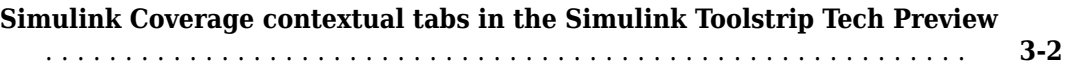

#### **[R2018b](#page-16-0)**

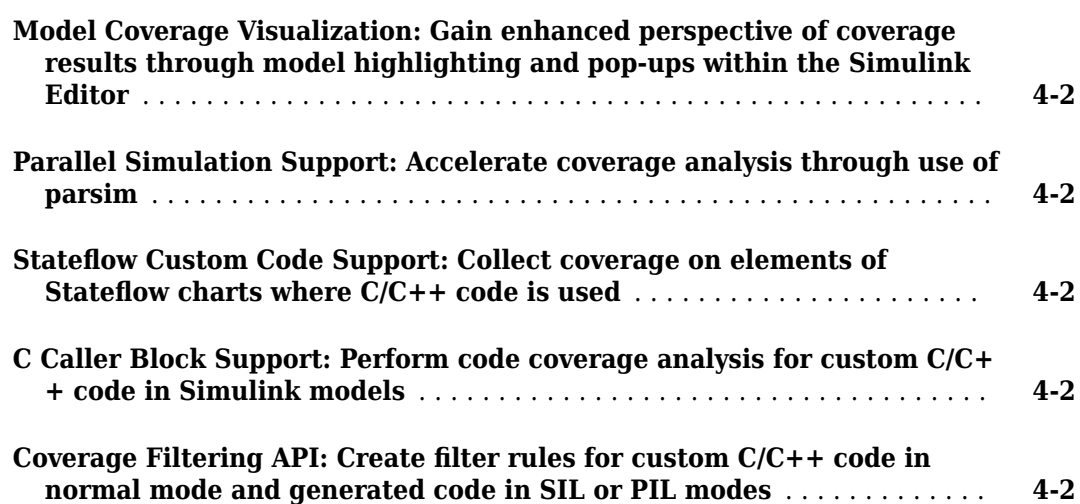

#### **[R2018a](#page-18-0)**

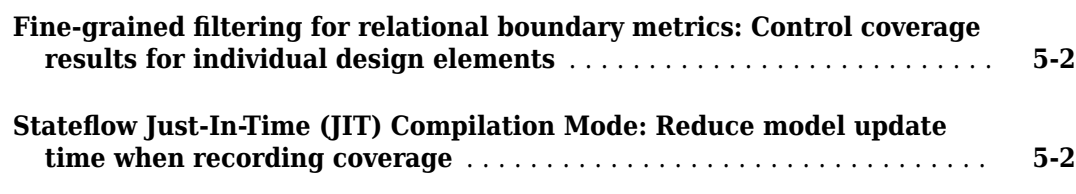

#### **[R2017b](#page-20-0)**

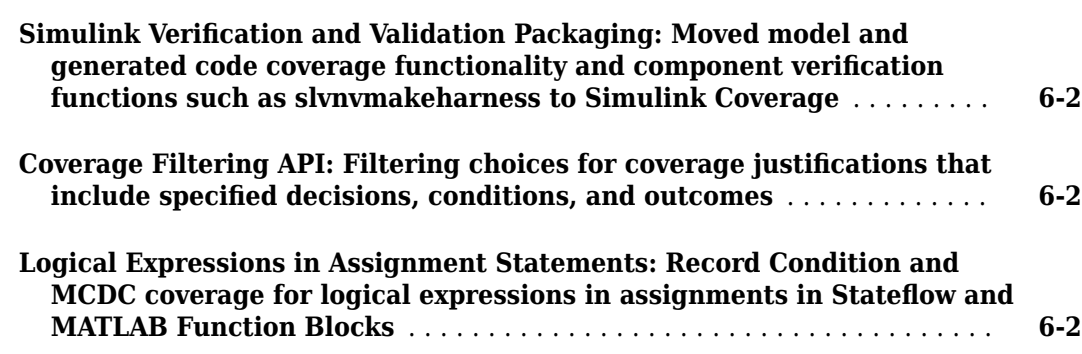

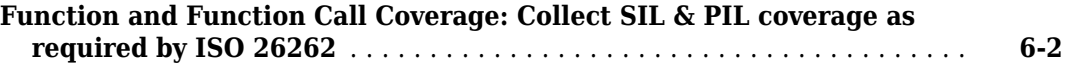

## <span id="page-6-0"></span>**R2020a**

**Version: 5.0 New Features Bug Fixes Compatibility Considerations**

#### <span id="page-7-0"></span>**Scope model coverage to requirements-based tests**

Starting in R2020a, you can scope coverage results to linked requirements-based tests. From the Simulink® Test™ Manager, select **Scope coverage results to linked requirements**. This setting scopes the aggregated coverage results such that each test only contributes coverage for the corresponding model elements that implement the requirements verified by that test. This improves confidence that model elements are covered by the intended test cases.

For more information on scoping coverage results to linked requirements, see "Assess Coverage Results from Requirements-Based Tests".

For more information on collecting coverage by using the Simulink Test Manager, see "Test Coverage for Requirements-Based Testing" (Simulink Test). For more information on creating requirements links, see "Link Blocks and Requirements" (Simulink Requirements).

#### **Manage and view multiple coverage filters**

You can apply multiple coverage filters to coverage data:

- Programmatically. For more information, see "Use Multiple Filter Files for a Simulation".
- From the **Results Explorer**. For more information, see "Creating and Using Coverage Filters".
- From the **Results and Artifacts** pane of the Simulink Test Manager. You can add or remove existing coverage filters from the **Applied Coverage Filters** section or create new filter rules directly from a report created by using the **Report** button in the **Aggregated Coverage Results** section.

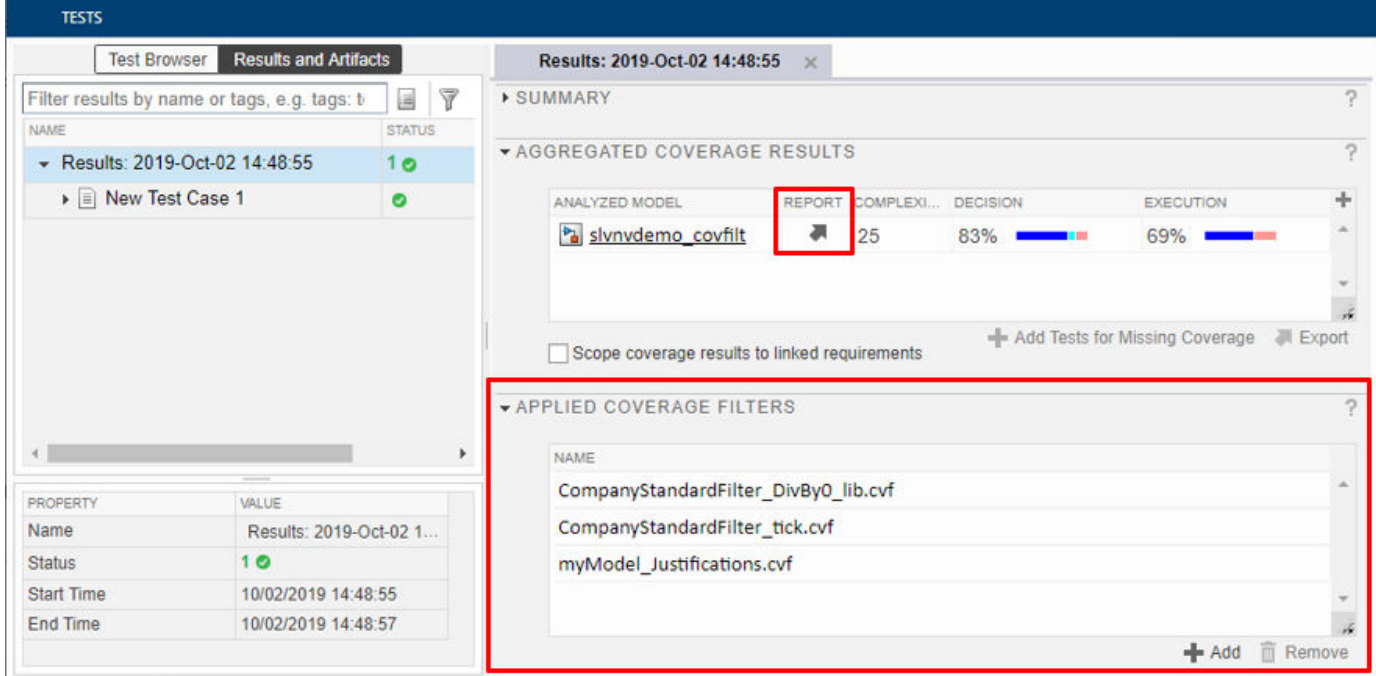

• From coverage results. You can create new filter rules from a coverage report by right-clicking a block with model coverage highlighting or from the **Coverage Details** pane. For more information, see "View Coverage Results in a Model".

#### <span id="page-8-0"></span>**Coverage support for Stateflow variant transitions**

Simulink Coverage™ records coverage for active Stateflow® variants. For more information, see "Software Configurations Using Variant Transitions" (Stateflow).

#### **Enhanced calculation of cyclomatic complexity**

In R2019b, the cyclomatic complexity metric calculation counted each element of a vectorized operation as a separate decision point. As a result, a simple model with a signal that is a vector or matrix could have a high cyclomatic complexity result. In R2020a, the cyclomatic complexity calculation considers a vectorized operation as a single decision point, thereby lowering the cyclomatic complexity result for some models.

For example, consider the following model which has a vector signal of size 50. This signal branches to two signals. Two blocks perform calculations on each signal.

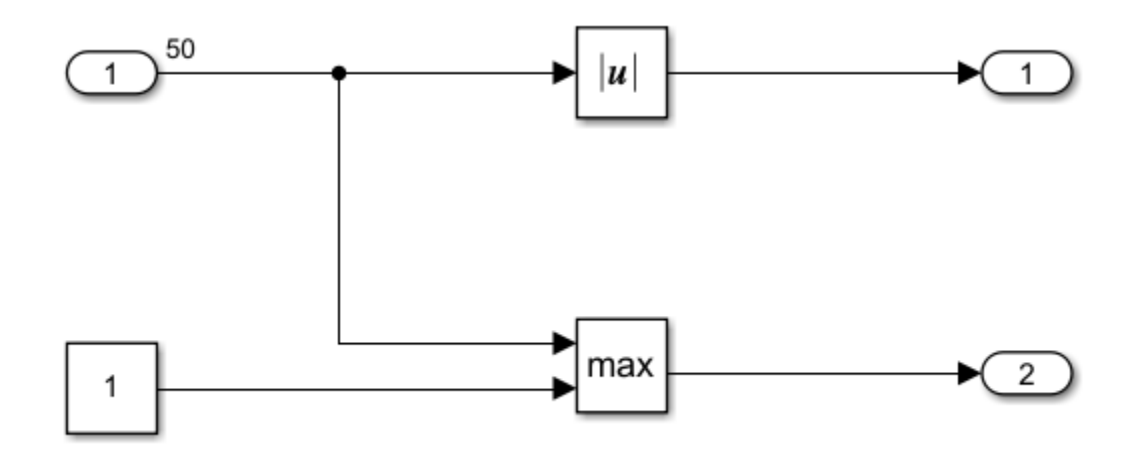

In R2019b, the coverage report stated that this model had a cyclomatic complexity of 101. In R2020a, the coverage report states this model has a cyclomatic complexity of 3.This is a more reasonable value for a simple model. For more information, see "Cyclomatic Complexity".

#### **Compatibility Considerations**

Previously, models with vectorized operations had higher cyclomatic complexity values than they have in R2020a.

## <span id="page-10-0"></span>**R2019b**

**Version: 4.4 New Features**

**Bug Fixes**

#### <span id="page-11-0"></span>**Unit-to-System Test Coverage Aggregation: View system test coverage achieved from unit tests in new Aggregated Tests section of coverage report**

If you use Simulink Test to record coverage for multiple subsystems from the same model, you can aggregate the coverage data for the subsystems into top-level model coverage. You access the aggregated results in the Simulink Test Manager results tab for a given test run.

For more information on recording coverage for test cases in Simulink Test, see [Trace Coverage](https://www.mathworks.com/help/releases/R2019b/slcoverage/ug/trace-coverage-results-to-associated-test-cases.html) [Results to Associated Test Cases](https://www.mathworks.com/help/releases/R2019b/slcoverage/ug/trace-coverage-results-to-associated-test-cases.html) and [Aggregated Tests](https://www.mathworks.com/help/releases/R2019b/slcoverage/ug/top-level-model-coverage-report.html#mw_16637a98-54d2-46e8-a156-a5d875cbb8b4).

#### **Requirements-to-Test-Case Traceability in Coverage Report: View Simulink Requirements links and coverage details for each Simulink block when generating coverage reports from Simulink Test Manager**

When you collect aggregated coverage from theSimulink TestManager for a model with associated Simulink Requirements<sup>™</sup> links, the coverage report now includes a summary of the associated requirements links for each model element.

For more information, see [Trace Coverage Results to Requirements by Using Simulink Test and](https://www.mathworks.com/help/releases/R2019b/slcoverage/ug/trace-coverage-results-to-requirements-links-using-simulink-test.html) [Simulink Requirements](https://www.mathworks.com/help/releases/R2019b/slcoverage/ug/trace-coverage-results-to-requirements-links-using-simulink-test.html) and [Requirement Testing Details](https://www.mathworks.com/help/releases/R2019b/slcoverage/ug/top-level-model-coverage-report.html#mw_a8ee0ce3-5b04-480a-a551-8bb255088fdc).

#### **Test Case Traceability of Coverage Results: Trace coverage results to relevant simulations in Simulink Test Manager and Coverage Results Explorer**

When you collect aggregated coverage for a model, the coverage report now includes a summary of the associated tests in the Results Explorer or the Simulink Test Manager and links to the first test case which executed each coverage outcome for model elements.

For more information, see [Trace Coverage Results to Associated Test Cases](https://www.mathworks.com/help/releases/R2019b/slcoverage/ug/trace-coverage-results-to-associated-test-cases.html) and [Aggregated Tests](https://www.mathworks.com/help/releases/R2019b/slcoverage/ug/top-level-model-coverage-report.html#mw_16637a98-54d2-46e8-a156-a5d875cbb8b4).

#### **Simulink Test Integration**

If you record coverage from the Simulink Test Manager, the coverage report includes the associated Simulink Test test cases in the **Aggregated Test** summary. The coverage details section for each model element also links to Simulink Test test cases associated with each coverage outcome.

#### **Coverage Toolstrip: Access common coverage features from the new Simulink Toolstrip, including model highlighting, coverage details, and report generation**

The Simulink toolstrip includes contextual tabs, which appear when you open the **Coverage** Analyzer app, under **Verification, Validation, and Test**. The Simulink Coverage contextual tab includes options for completing actions that apply only to Simulink Coverage.

For more information, see "Simulink Toolstrip: Access and discover Simulink capabilities when you need them" (Simulink).

#### <span id="page-12-0"></span>**View code coverage information in code view**

If you have an Embedded Coder® license, you can view code coverage information in the Code view. For more information, see "Code coverage information in Code view" (Embedded Coder).

#### **Extract subsystem coverage data from system-level coverage data**

You can now use extract to extract the coverage data for a subsystem. For an example, see [Create](https://www.mathworks.com/help/releases/R2019b/slcoverage/ref/extract.html#mw_a2984e85-1f9e-4136-a985-57bedcc2f203) [HTML Coverage Report for a Subsystem from Model Coverage Data](https://www.mathworks.com/help/releases/R2019b/slcoverage/ref/extract.html#mw_a2984e85-1f9e-4136-a985-57bedcc2f203).

## <span id="page-14-0"></span>**R2019a**

**Version: 4.3 New Features**

**Bug Fixes**

#### <span id="page-15-0"></span>**Lookup table breakpoint value changes in coverage data**

In R2019a, when you record coverage for multiple runs of a model with a lookup table, and then change the breakpoint values for the lookup table between runs, the coverage data from the previous runs is compatible with the updated model if the dimensions of the lookup table are the same as in the previous runs.

#### **Simulink Coverage contextual tabs in the Simulink Toolstrip Tech Preview**

In R2019a, you can turn on the Simulink toolstrip. See "Simulink Toolstrip Tech Preview replaces menus and toolbars in the Simulink Desktop" (Simulink) for more details.

The Simulink toolstrip includes contextual tabs, which appear when you open the **Coverage** Analyzer app, under Verification, Validation, and Test. The Simulink Coverage contextual tab includes options for completing actions that apply only to Simulink Coverage. Documentation does not reflect the addition of the Simulink Coverage contextual tabs.

## <span id="page-16-0"></span>**R2018b**

**Version: 4.2**

**New Features**

#### <span id="page-17-0"></span>**Model Coverage Visualization: Gain enhanced perspective of coverage results through model highlighting and pop-ups within the Simulink Editor**

The model coverage perspective allows you to hover over a model element and view a coverage summary for the model element in a tool tip. The **Coverage Details** window allows you to view detailed coverage information for model elements without leaving the Simulink Editor. For more information, see [View Coverage Results in a Model](https://www.mathworks.com/help/releases/R2018b/slcoverage/ug/view-coverage-results-in-a-model.html).

#### **Parallel Simulation Support: Accelerate coverage analysis through use of parsim**

You can now leverage the parsim function to record model coverage for multiple simulation runs in parallel. For more information, see [Record Coverage in Parallel Simulations by Using Parsim](https://www.mathworks.com/help/releases/R2018b/slcoverage/examples/record-coverage-in-parallel-simulations-by-using-parsim.html) and [parsim](https://www.mathworks.com/help/releases/R2018b/simulink/slref/parsim.html).

#### **Stateflow Custom Code Support: Collect coverage on elements of Stateflow charts where C/C++ code is used**

Simulink Coverage records code coverage for elements of Stateflow charts where  $C/C++$  code is used. For more information on how to enable custom code support, see Coverage for Custom  $C/C++$ [Code in Simulink Models](https://www.mathworks.com/help/releases/R2018b/slcoverage/ug/coverage-for-s-functions.html).

#### **C Caller Block Support: Perform code coverage analysis for custom C/C ++ code in Simulink models**

Simulink Coverage records code coverage for custom C/C++ code in C Caller blocks. For more information on how to enable custom code support, see [Coverage for Custom C/C++ Code in](https://www.mathworks.com/help/releases/R2018b/slcoverage/ug/coverage-for-s-functions.html) [Simulink Models](https://www.mathworks.com/help/releases/R2018b/slcoverage/ug/coverage-for-s-functions.html).

#### **Coverage Filtering API: Create filter rules for custom C/C++ code in normal mode and generated code in SIL or PIL modes**

You can use model coverage commands to filter custom  $C/C++$  code in normal mode and generated code in SIL or PIL modes. For more information, see slcoverage. CodeSelector and [Automate](https://www.mathworks.com/help/releases/R2018b/slcoverage/automate-coverage-workflows.html) [Coverage Workflows.](https://www.mathworks.com/help/releases/R2018b/slcoverage/automate-coverage-workflows.html)

## <span id="page-18-0"></span>**R2018a**

**Version: 4.1**

**New Features**

#### <span id="page-19-0"></span>**Fine-grained filtering for relational boundary metrics: Control coverage results for individual design elements**

To achieve complete coverage when you record saturate on integer overflow coverage or relational boundary coverage for a model, you can exclude or justify incomplete coverage outcomes from the coverage report.

For more information on coverage filtering, see [Create, Edit, and View Coverage Filter Rules](https://www.mathworks.com/help/releases/R2018a/slcoverage/ug/create-edit-and-view-coverage-filter-rules.html). For more information on saturate on integer overflow coverage and relational boundary model coverage, see [Types of Model Coverage](https://www.mathworks.com/help/releases/R2018a/slcoverage/ug/types-of-model-coverage.html).

#### **Stateflow Just-In-Time (JIT) Compilation Mode: Reduce model update time when recording coverage**

When you record coverage for Stateflow charts, Stateflow uses just-in-time (JIT) compilation technology to improve model update performance. For more information on JIT compilation technology, see [Speed Up Simulation](https://www.mathworks.com/help/releases/R2018a/stateflow/ug/speed-up-simulation.html).

## <span id="page-20-0"></span>**R2017b**

**Version: 4.0**

**New Features**

**Compatibility Considerations**

#### <span id="page-21-0"></span>**Simulink Verification and Validation Packaging: Moved model and generated code coverage functionality and component verification functions such as slvnvmakeharness to Simulink Coverage**

The model and generated code coverage functionalities and component verification functions of Simulink Verification and Validation™ have been transitioned to Simulink Coverage. For an introduction to the product, a basic Simulink Coverage workflow, and an outline of how Simulink Coverage fits into a systematic, end-to-end verification workflow, see the [Getting Started with](https://www.mathworks.com/help/releases/R2017b/slcoverage/getting-started-with-simulink-coverage.html) [Simulink Coverage](https://www.mathworks.com/help/releases/R2017b/slcoverage/getting-started-with-simulink-coverage.html) category. For coverage-related release notes for Simulink Verification and Validation prior to R2017b, see [https://www.mathworks.com/help/releases/R2017a/slvnv/release](https://www.mathworks.com/help/releases/R2017a/slvnv/release-notes.html)[notes.html](https://www.mathworks.com/help/releases/R2017a/slvnv/release-notes.html).

#### **Coverage Filtering API: Filtering choices for coverage justifications that include specified decisions, conditions, and outcomes**

You can use a command-line API to create filtering rules for blocks. Selection criteria for filtering includes filtering by individual block ID, filtering for all blocks of the same type, filtering certain decisions, conditions, and outcomes of a block, and more. You can also filter S-Function C++ code by code coverage outcome. For more information and examples, see [Automate Coverage Workflows.](https://www.mathworks.com/help/releases/R2017b/slcoverage/automate-coverage-workflows-1.html)

#### **Logical Expressions in Assignment Statements: Record Condition and MCDC coverage for logical expressions in assignments in Stateflow and MATLAB Function Blocks**

In models where logical expressions are assigned to variables – to break up complicated logic, to reuse common subexpressions, etc. – Simulink Coverage now records Condition and MCDC coverage for the logical expressions in assignment statements. For a detailed example of how Simulink Coverage records Condition and MCDC coverage for models where logical expressions are assigned to variables, see [Coverage for MATLAB® Function Blocks](https://www.mathworks.com/help/releases/R2017b/slcoverage/examples/coverage-for-matlab-function-blocks.html).

#### **Compatibility Considerations**

Models that use logical expressions in assignment statements in Stateflow and MATLAB® Function blocks record an increased number of Condition and MCDC objectives than previously recorded.

#### **Function and Function Call Coverage: Collect SIL & PIL coverage as required by ISO 26262**

Simulink Coverage introduces two new metrics for measuring Statement coverage for code.

- Function Coverage: Function coverage determines whether all the functions of your code have been called during simulation.
- Function Call Coverage: Function call coverage determines whether all function calls in your code have been executed.

The new metrics are reported in the top-level Summary and in the Details section of the HTML Coverage Report when you record code coverage.